#### **Declaración de conformidad para la Comunidad Europea**

ATLINKS declara que el teléfono Temporis IP701G está conforme con las exigencias esenciales y las disposiciones pertinentes de la directiva europea 1999/5/CE.

Puede descargar la declaración de conformidad de la siguiente dirección : **www.alcatel-business.com**.

El logo CE utilizado en los productos indica la conformidad de los mismos con las exigencias esenciales de todas les directivas aplicables.

#### **Medio ambiente**

 Este símbolo significa que su aparato electrónico fuera de uso tiene que ser desechado independientemente y no debe ser tirado junto con los residuos domésticos. Con este propósito, la Unión Europea ha establecido un sistema de recolección y reciclado específico en el que la responsabilidad recae sobre los productores.

Este aparato está diseñado y fabricado con materiales y componentes de alta calidad que se pueden reciclar y reutilizar.

Es muy probable que los aparatos eléctricos y electrónicos contengan elementos que, si bien son indispensables para el correcto funcionamiento del sistema, pueden resultar peligrosos para la salud y el medioambiente si su manipulación y eliminación se realiza de forma incorrecta. Por lo tanto, le rogamos que no deseche su aparato usado junto con los residuos domésticos.

Si usted es el propietario del aparato, debe depositarlo en el punto de recogida local correspondiente o entregarlo al vendedor a cambio de la adquisición de un aparato nuevo.

(a)- Si usted es usuario profesional, consulte las instrucciones de su proveedor.

(b)- Si tiene el aparato en régimen de alquiler o en depósito, póngase en contacto con su proveedor de servicios.

**¡Ayúdenos a conservar el medioambiente en el que vivimos!**

#### **Garantía**

Este producto dispone de una garantía legal en los términos y condiciones aplicables a la venta de bienes de consumo del país donde compró el producto.

Para cualquiera información relativa a esta garantía legal, pregunte a su vendedor.

Sin perjuicio de toda y cualquier garantía legal del que el producto se beneficie, Atlinks garantiza que el producto que consta en el presente embalaje (Temporis IP701G) es conforme a las especificaciones técnicas indicadas en el manual de utilización, durante el periodo de garantía. Este periodo de garantía tendrá inicio en la fecha de la compra de un Producto no usado, que se presume que sea la fecha que consta en la factura o en el ticket de compra emitido por su vendedor y en el que figura el nombre del vendedor, y por un periodo de:

Veinticuatro (24) meses para el teléfono, con excepción de los consumibles, accesorios y baterías.

Para consultar en detalle los términos de la garantía por favor descargue el manual completo del equipo en www.alcatel-business.com

#### **Mención de copyright y marcas**

Copyright © 2016 ATLINKS. Todos los derechos reservados. ATLINKS se reserva el derecho de modificar las especificaciones técnicas de sus productos sin preaviso, con el objetivo de aportar mejoras técnicas o respetar nuevas reglamentaciones. Alcatel y Temporis son marcas registradas. El logotipo y el nombre de Alcatel son marcas registradas de Alcatel-Lucent utilizadas bajo licencia por ATLINKS.

Model : IP701G A/W No.: 10001422 Rev.0 (ES) Printed in China

# **ALCATEL**

home & business phones

HD)

## GUĺA RÁPIDA Temporis IP701G

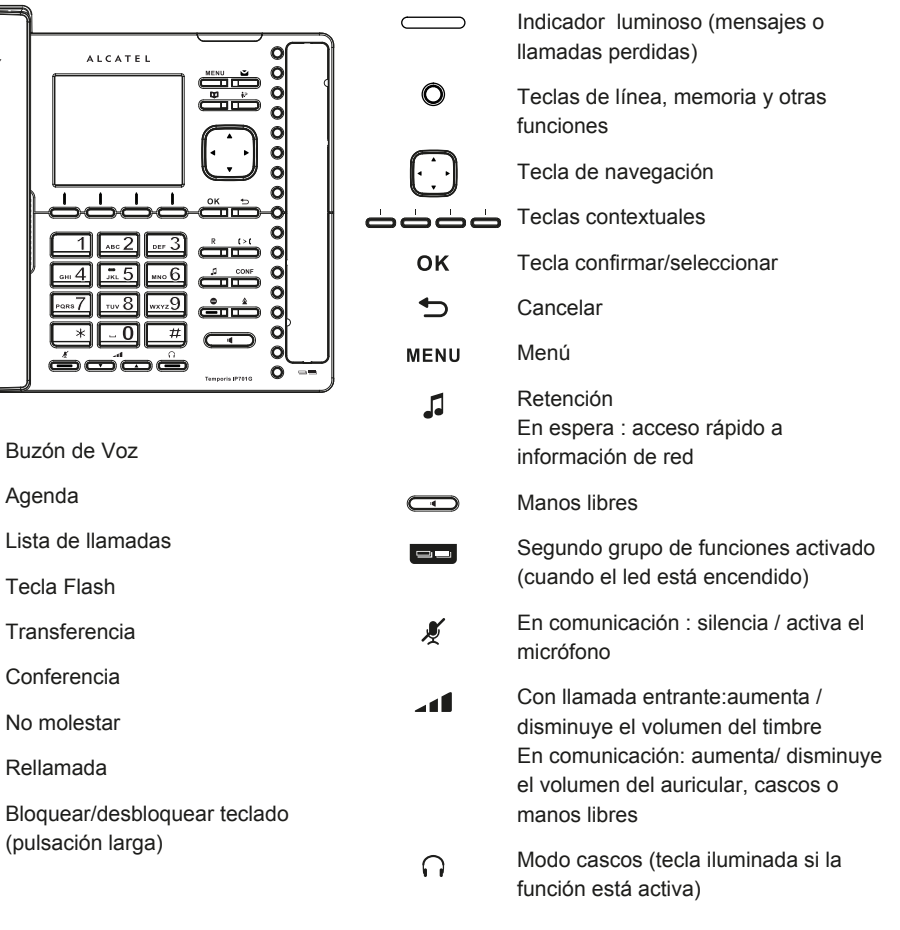

#### **Iconos del teléfono**

Rellamada

Buzón de V Agenda

M  $\mathbf{m}$ å2 R  $t > t$ CONF  $\bullet$ ♦

丑

ضض

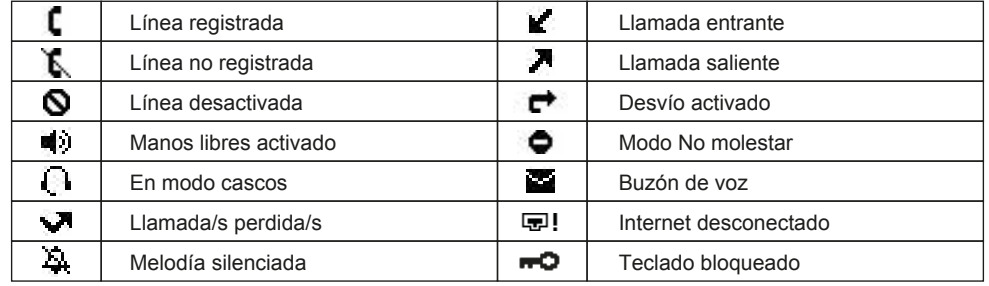

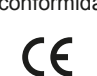

## **Acceso al interfaz Web**

- 1. Pulse  $\int_0^1$  o MENU > 2. Estado > 1. **Red** > 1. **IPV4** o 2. **IPV6** (depende de su red) para comprobar la dirección IP del teléfono.
- 2. Abra un navegador de Internet en su ordenador. Introduzca http:// y la dirección IP en la barra de direcciones.
- 3. El usuario y contraseña por defecto son « user/user » para usuarios y « admin/admin » para funciones de administrador.
- 4. La configuración mínima incluye una cuenta sip. Utilice la guía del administrador para más detalles.

## **Cambiar el idioma**

- Pulse > **3. Ajustes usuario** > **1. Preferencias** > **1. Idioma**.
- Seleccione el idioma que desee pulsando OK

## **Realizar una llamada**

- **Premarcación :** teclee el número de destino y tome el auricular.
- **Marcación directa :** levante el auricular e introduzca el número de teléfono.
- **Manos libres** : introduzca el número de teléfono y pulse  $\Box$  o vice versa.
- **Modo cascos** : introduzca el número de teléfono y pulse  $\bigcap$ .

#### **Aceptar una llamada**

- **Con el auricular :** tome el auricular.
- **Con los cascos** : pulse  $\bigcap$ .
- **En manos libres :** pulse  $\Box$ .

#### **Retener una llamada**

- Pulse . Para recuperar la llamada pulse tecla **Reanudar**.
- **Nota :** con más de una llamada activa, seleccione la llamada con  $\left[\cdot\right]$  viluego use la tecla correspondiente para retener o recuperar la llamada.

#### **Llamada a 3**

- 1. Una vez que está en línea con su primer interlocutor, pulse la tecla contextual **Conf** o la tecla conr; la llamada queda retenida.
- 2. Marque el número del segundo interlocutor.
- 3. Pulse la tecla **Conf** para establecer la conferencia.

#### **Transferencia de llamadas**

#### **Transferencia con consulta :**

- 1. Pulse la tecla **Transf** o  $\mathbf{C} > \mathbf{C}$  durante la conversación activa; la llamada queda retenida.
- 2. Marque el número al que desea transferir y pulse **"Llamar"**.
- 3. Cuando se responda a la llamada, pulse la tecla **Transf** para completar la transferencia. **Transferencia sin consulta :**
- 1. Pulse la tecla **Transf o**  $\zeta > \zeta$  durante la conversación activa; la llamada queda retenida. 2. Pulse la tecla **SinCons**, marque el número al que desea transferir y pulse la tecla **Transf**.

## **Rellamada**

1. Pulse  $\triangle$  , seleccione la llamada que desee y pulse la tecla **Llamar** o descuelgue o pulse  $\cap$  o  $\overline{\bullet}$ 

## **Desvío de llamadas**

- 1. Pulse > **1. Funciones** > **1. Manejo de Llam** > **2. Desvío de llam**.
- 2. Pulse la tecla de línea, tipo de desvío e introduzca número de destino y estado. Pulse **Guardar**.

## **Lista de llamadas**

- 1. Pulse  $\hat{\mathbf{i}}$ ? o MENU > 1. Funciones > 3. Listas de llam > 1. Todas las llam or 2. Llam Perdidas.
- 2. Desplácese por la lista usando .
- 3. Para marcar un número, pulse **Llamar** o descuelgue o pulse  $\bigcap$  o  $\Box$ .

### **Agenda**

#### **Acceso a la agenda :**

- 1. Pulse la tecla contextual **Agenda** o **m**.
- 2. Seleccione **Local** u otras agendas y pulse **OK**.
- 3. Para marcar un numero, pulse **Llamar** o descuelgue o pulse  $\bigcap$  o  $\Box$ .

#### **Añadir una nueva entrada :**

- 1. Pulse la tecla **Agenda** > **1. Local** > pulse > pulse dos veces la tecla derecha del navegador > pulse **Añadir**.
- 2. Introduzca el nombre y el número y pulse **Guardar**.

## **Teclas de función y teclas de marcación rápida**

#### **Programar las teclas de función (líneas, memorias, desvíos, BLF, etc) :**

- 1. Pulse > **3. Ajustes Usuario** > **4.Teclas programables.**
- 2. Seleccione una tecla y pulse **Edit**. Elija la función deseada y pulse OK.
- 3. Rellene los campos necesarios y pulse **Guardar**.

#### **Programar las teclas de marcación rápida :**

1. Pulse MENU > **1. Funciones > 5. Marcac. Rápida >** seleccione en la lista la tecla<br>deseada (0 a 9) con > pulse **Añadir >** introduzca el nombre y el número > pulse<br>**Guardar**.

Realice una pulsación larga en la tecla para llamar al contacto almacenado.

#### **Modo No molestar**

- 1. Pulse o > **1. Funciones** > **1. Manejo de Llam** > **1. No Molestar**.
- 2. Seleccione la línea y estado y pulse **Guardar**.

#### **Buzón de voz**

- 1. Pulse **para acceder al buzón de voz.**
- 2. Seleccione la línea y pulse  $OK$  para iniciar la llamada.
- Nota: cuando haya mensajes en alguna de sus líneas, al acceder a este menú se mostrará un icono a la derecha.

#### **Registrar accesorios DECT Alcatel**

- 1. Pulse > **3. Ajustes usuario** y seleccione **5. Auricular DECT** o **6. Teléfono DECT**.
- 2. Pulse **Registro**.
- 3. Siga los pasos indicados en el manual de su dispositivo inalámbrico compatible Alcatel.

## **Bloqueo de teclado**

- 1. Para bloquear el teclado, realice una pulsación larga en la tecla  $\#$ .
- 2. Para desbloquear, pulse de nuevo # v/o introduzca el código PIN (1234 por defecto) cuando se le solicite.

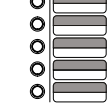

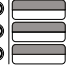

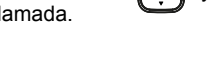